## WWW.INFOPULSAS.LT / info@infopulsas.lt

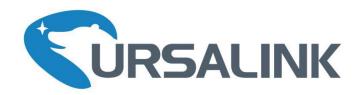

# LoRaWAN Sensor Node

## Multi-interface Platform for Connecting Sensors

# UC11-N1 V1.2

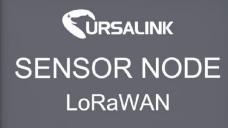

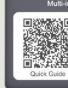

UC11-N1 Tel: 86-592-5023060 Web: www.ursalink.com Email: support@ursalink.com

Platform for Connecting Sensor

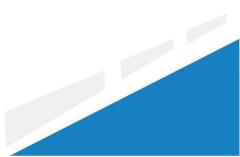

www.ursalink.com

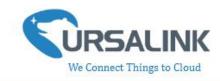

## Contents

| 1. Pref  | face                                                 | .3         |
|----------|------------------------------------------------------|------------|
| 2. Intro | oduction                                             | . 3        |
| 2.       | .1 Features                                          | .3         |
| 2.       | .2 Parameters                                        | .4         |
| 2.       | .3 Terminal Description                              | 4          |
| 2.       | .4 Turn on/off the Device                            | . 5        |
| 3. Con   | figuration via PC                                    | . 5        |
| 3.       | .1 Configuration via ToolBox                         | . 5        |
| 3.       | .2 Status                                            | .6         |
| 3.       | .3 General                                           | .7         |
|          | 3.3.1 Basic                                          | , <b>7</b> |
|          | 3.3.2 Serial                                         | 8          |
|          | 3.3.3 GPIO 1                                         | 11         |
|          | 3.3.4 Al                                             | 12         |
| 3.       | .4 LoRaWAN 1                                         | 14         |
|          | 3.4.1 Basic-OTAA1                                    | 14         |
|          | 3.4.2 Basic-ABP 1                                    | 16         |
|          | 3.4.3 Channel 1                                      | 18         |
| 3.       | .5 Upgrade1                                          | 19         |
| 4.Conf   | figuration via Ursalink Cloud                        | 20         |
| 4.       | .1 Account Setup                                     | 20         |
| 4.       | .2 Add a Ursalink LoRaWAN Gateway                    | 21         |
| 4.       | .3 Add Devices to Ursalink Cloud                     | 23         |
| 4.       | .4 Check th <mark>e Data of UC11-N1</mark>           | 25         |
| 4.       | .5 Configure UC11-N1 via Ursalink Cloud              | 26         |
|          | 4.5.1 Basic Settings2                                | 27         |
|          | 4.5.2 Interface Settings                             | 27         |
| 5.Conf   | figuration via TTN2                                  | 29         |
| 5.       | .1 Add a LoRaWAN Gateway to The Things Network       | 30         |
|          | 5.1.1 Register Your Gateway in The Things Network    | 30         |
|          | 5.1.2 Connect Ursalink Gateway to The Things Network | 31         |
| 5.       | .2 Add UC11-N1 to The Things Network                 | 33         |
|          | 5.2.1 Create an Application in The Things Network    | 33         |
|          | 5.2.2 Add Devices to the Application                 | 35         |
|          | 5.2.3 Configure UC11-N1                              | 36         |
| 5.       | .3 Check Data Transmission on The Things Network     | 37         |
|          |                                                      |            |

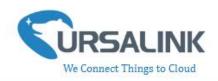

## 1. Preface

Thank you for choosing Ursalink UC11-N1. This user guide will present in detail all the functions and features of the product. The UC11-N1 is designed for both industrial and commercial applications and helps devices stay connected. The product should be used under the guidance of this user guide, referring to parameters and technical specifications. The UC11-N1 is a compact, high-performance device that offers LoRaWAN connectivity for remote access and easy management of machines and equipment over the LoRaWAN gateway.

We bear no liability for property loss or physically injury arising from abnormal or incorrect usage of this product.

## 2. Introduction

UC11-N1 is a smart wireless module featuring LoRaWAN protocol. Supporting the most widely used industrial communication network protocols. UC11-N1 covers industries like industrial automation, building automation and smart agricultural applications, to provide network capability in remote or factory floor environments. It can also connect 4-20mA analog devices, the most commonly deployed devices in industrial environments.

This user guide is intended to provide detailed technical specifications and explanations to basic users as well as the technically-minded groups. It is a live document, and will be updated from time to time. Please ensure that you have the latest version, by checking our website at: https://www.ursalink.com/en/documents-download/

Note: Please contact Ursalink or the original battery manufacturer to replace the battery!

#### 2.1 Features

- Add or change a device probe in seconds
- Multiple interfaces including serial and I/O
- Multiple power supply option: battery, DC or solar
- Battery life: 5 years life under LoRaWAN Class A mode
- Support Frequency: CN470/EU868/US915/EU433/AU915/AS923/KR920/IN865/RU864
- Robust waterproof IP67 enclosure
- LoRa wireless module included, up to 11km communicate range

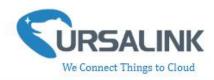

#### 2.2 Parameters

| Parameter Item     | Reference Scope                             |  |  |  |  |
|--------------------|---------------------------------------------|--|--|--|--|
|                    | 2 x GPIO: Digital Input (0-3.3v)            |  |  |  |  |
|                    | or Digital Output (0-3.3v)                  |  |  |  |  |
| Interface 1        | 1 x RS485                                   |  |  |  |  |
|                    | 1 x 3.3 V output                            |  |  |  |  |
|                    | 1 x 5/9/12 V output switchable              |  |  |  |  |
|                    | 2 x Analog input (4-20mA or 0-10v)          |  |  |  |  |
| Interface 2        | 1 x 3.3 V output                            |  |  |  |  |
|                    | 1 x 5/9/12 V output switchable              |  |  |  |  |
| Fraguancy Band     | EU 433, CN 470-510, EU 863-870, US 902-928, |  |  |  |  |
| Frequency Band     | AU 915-928, KR 920-923                      |  |  |  |  |
| Operating          | -40°C to +70°C (-40°F to +158°F)            |  |  |  |  |
| Temperature        |                                             |  |  |  |  |
|                    | 1.19000mhA replaceable Li-SOCL2 battery     |  |  |  |  |
| Power Supply       | 2.5-24 VDC with 5000mhA battery backup      |  |  |  |  |
|                    | 3.Solar powered with 5000mhA battery        |  |  |  |  |
| Dimensions         | 120.1 x 120.1 x 55.4 mm                     |  |  |  |  |
| Ingress Protection | IP67                                        |  |  |  |  |

### 2.3 Terminal Description

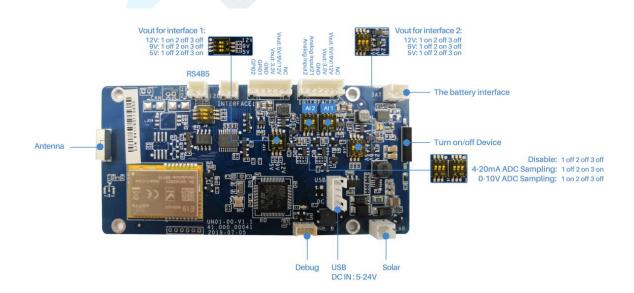

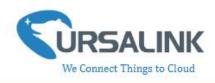

#### 2.4 Turn on/off the Device

Put a magnet close to the reed switch to turn on or turn off the device.

Buzzer rings for 2 seconds: power on.

Buzzer rings for 6 seconds: power off.

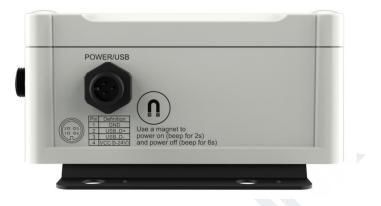

## 3. Configuration via PC

#### 3.1 Configuration via ToolBox

Follow these steps:

Step 1: Connect the Ursalink UC11-N1 to PC via USB port.

Step 2: Power on the Ursalink UC11-N1.

Step 3: Run the Ursalink ToolBox.

| Ursalink ToolBox V2.4                                                                                                    | Θ |  |
|----------------------------------------------------------------------------------------------------|---|--|
| Serial information >                                                                                                    |   |  |
| Serial Port Settings                                                                                                    |   |  |
| Serial port: COM5 -<br>Login password -<br>Baud rate 115200 -<br>Data bits 8 -<br>Parity bits None -<br>Stop bits 1 -<br>Stop bits 1 -<br>Stop Cancel |   |  |
| Firmware Version: Hardware Version                                                                                                    |   |  |

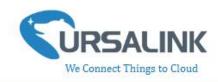

| Serial Port Settin | ngs                                           |         |
|--------------------|-----------------------------------------------|---------|
| Item               | Description                                   | Default |
| Serial Port        | Select the serial port for data transmission. | Null    |
| Login Password     | Enter the correct password to login.          | 123456  |
| Baud Rate          | Select from "9600", "57600", "115200".        | 57600   |
| Data Bit           | Select from "5", "7", "8".                    | 8       |
| Parity Bit         | Select from "Even", "Odd", "None".            | None    |
| Stop Bit           | Select from "1", "2".                         | 1       |

If the serial port parameter is correct, it will display: Serial port is connected.

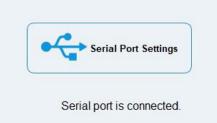

#### 3.2 Status

Click "Status" to see the basic status information of this device:

| Status     Model:     UC11N1       Status     Serial Number:     641192416310       Partnumber:     EU688-0000       Partnumber:     EU688-0000       Firmware Version:     0.10       Hardware Version:     V1.1       RSSI/SNR:     -50/30 |                     | Ursalink ToolBox V                     | 2.4                                           | Θ |  |
|----------------------------------------------------------------------------------------------------|---------------------|----------------------------------------|-----------------------------------------------|---|--|
| Status         Serial Number:         641192416310           Partnumber:         EU868-0080           Firmware Version:         01.05           Hardware Version:         V1.1           RSSI/SNR:         -59/39                            |                     | Status >                               |                                               |   |  |
| Firmware Version: 01.05   Hardware Version: V1.1   RSSI/SNR: -59/39                                                                                                    |                     |                                        |                                               |   |  |
| LoRaWAN                                                                                                    |                     | Firmware Version:<br>Hardware Version: | 01.05<br>V1.1                                 |   |  |
| ਊ<br>Upgrade                                                                                                    |                     |                                        |                                               |   |  |
| Firmware Version: 01.05 Hardware Version V1.1                                                                                                    | <b>ہ</b><br>Upgrade |                                        | Firmware Version: 01.05 Hardware Version V1.1 |   |  |

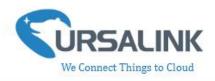

#### 3.3 General

#### 3.3.1 Basic

|                         | Ursalink ToolBox | V2.4                                                                                            |                                     |        | ⊝ ଓ |
|-------------------------|------------------|-------------------------------------------------------------------------------------------------|-------------------------------------|--------|-----|
|                         | General >        |                                                                                                 |                                     |        |     |
| Status                  | Basic            | Serial                                                                                          | GPI0                                | AI     |     |
| General                 |                  | Device ID<br>Description<br>Reporting Interval                                                  | 6411<br>This is a devic for<br>1200 | s      |     |
| <b>((0))</b><br>LoRaWAN |                  | Interface 1 (Pin2)<br>3V3 Output<br>Interface 2 (Pin2)<br>3V3 Output<br>Change Password<br>Save |                                     |        |     |
| 습<br>Upgrade            |                  |                                                                                                 |                                     |        |     |
|                         |                  | Firmware Vers                                                                                   | ion: 01.05 Hardware Versio          | n V1.1 |     |

| Basic Settings                     |                                                                                                |                                         |
|------------------------------------|------------------------------------------------------------------------------------------------|-----------------------------------------|
| Item                               | Description                                                                                    | Default                                 |
| Device ID                          | Show the Serial Number of this device.                                                         | The<br>identifier<br>of this<br>device. |
| Description                        | Enter the description of this device.                                                          | Null                                    |
| Reporting<br>Interval              | The UC11-N1 reports the collected data at regular intervals.<br>Range: 30-86400 (s)            | 1200                                    |
| Interface 1<br>(Pin2)3V3<br>Output | Enabled: UC11-N1 will provide power to device connected to Interface 1(pin2). Voltage is 3.3V. | Disabled                                |
| Interface 2<br>(Pin2)3V3<br>Output | Enabled: UC11-N1 will provide power to device connected to Interface 2(pin2). Voltage is 3.3V  | Disabled                                |
| Change<br>Password                 | Enable: Change Toolbox login password.                                                         | Disabled                                |

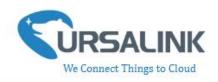

#### 3.3.2 Serial

On this page, you can enable the serial ports and set the parameters of RS485(Modbus Master).

|                         | Ursalink ToolBox V2 | 2.4                                                             |                          |          | Θ | Ċ        |
|-------------------------|---------------------|-----------------------------------------------------------------|--------------------------|----------|---|----------|
|                         | General >           |                                                                 |                          |          |   |          |
| Status                  | Basic               | Serial                                                          | GPIO                     | AI       |   | -        |
|                         |                     | Enable<br>Interface Type<br>Interface 1 (Pin1)                  | ☑<br>RS485 (Modbus M     | taster ) |   |          |
| General                 |                     | 5/9/12V Output<br>Power Output Time Before Collect<br>Baud Rate | 0 9600                   | ms<br>•  |   |          |
| <b>((0))</b><br>LoRaWAN |                     | Data Bit<br>Stop Bit<br>Parity                                  | 8 bits<br>1 bits<br>None | •<br>•   |   |          |
| Ŷ                       |                     | Data Polling Interval<br>Execution Interval                     | 10<br>50                 | s        |   |          |
| ≕<br>Upgrade            |                     | Max Resp Time<br>Max Retry Times                                | 500<br>3                 | ms       |   | <u>_</u> |
|                         |                     | Firmware Version: 01.0                                          | 5 Hardware Versi         | on V1.1  |   |          |

| RS485 Settings     |                                        |          |
|--------------------|----------------------------------------|----------|
| Item               | Description                            | Default  |
| Enable             | Enable/disable RS485.                  | Enable   |
| X                  |                                        | RS485    |
| Interface Type     | Show the interface type.               | (Modbus  |
|                    |                                        | Master)  |
| Interface 1(Pin 1) | Enable: UC11-N1 will provide power to  |          |
| 5v/9v/12v Output   | device connected to Interface 1(pin1). | Disabled |
| 50/90/120 Output   | Voltage is 5V, 9V or 12V.              |          |
|                    | If the time is set 100ms, then before  |          |
|                    | collecting data from end nodes,        |          |
| Power Output       | UC11-N1 will provide power for end     |          |
| Time Before        | nodes for 100ms.                       | None     |
| Collect            | Range:1-5000(ms).                      | Hone     |
| Concer             |                                        |          |
|                    | Note: With this feature being enabled, |          |
|                    | the power consumption will increase.   |          |
| Baud Rate          | Select from "9600", "57600", "115200". | 9600     |
| Data Bits          | Select from "5", "7", "8".             | 8        |

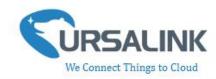

| Stop Bits                      | Select from "1", "2".                                                                                                    | 1       |
|--------------------------------|----------------------------------------------------------------------------------------------------|---------|
| Parity Bits                    | Select from "Even", "Odd", "None".                                                                                                    | None    |
| Data Polling<br>Interval       | Set the interval for reading remote<br>channels. When the read cycle ends, the<br>new read cycle begins until this interval<br>over . If it is set to 0, the device will<br>restart the new read cycle after all<br>channels have been read.<br>Range: 0-86400(s). | 0       |
| Execution<br>Interval(ms)      | The execution interval between each command. Range: 10-1000.                                                                                                    | 50      |
| Max Resp<br>Time(ms)           | Set the maximum response time that<br>the UC11-N1 waits for the response to<br>the command. If the device does not get<br>a response after the maximum response<br>time, it's determined that the command<br>has timed out. Range: 10-1000.                        | 500     |
| Max Retry Times                | Set the maximum retry times after it fails to read, range: 0-5.                                                                                                    | 3       |
| Modbus RS485<br>bridge LoRaWAN | Enable this mode to collect data from<br>slave devices and then send it to<br>Network Server via LoRaWAN.<br>This mode also has the capability to<br>change the behaviour of the ModBus<br>device by writing into its registers.                                   | Disable |
| Port                           | Enter the LoRaWAN frame port for<br>transparent transmission between<br>UC11-N1 and Network Server.<br>Range: 2-84,86-223.                                                                                                    | Null    |

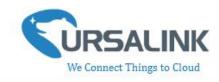

|                     | Ursalink ToolBo  | ox V2.6                                                           |                   |            | $\ominus$        |          |
|---------------------|------------------|-------------------------------------------------------------------|-------------------|------------|------------------|----------|
|                     | General >        |                                                                   |                   |            |                  |          |
| Status              | Basic            | Serial                                                            | GPIO              | AI         |                  |          |
|                     |                  | Data Poliing Interval                                             | 50                | s<br>ms    |                  | <u> </u> |
| General             |                  | Max Resp Time<br>Max Retry Times<br>Modbus RS485 bridge LoRaWAN ② | 500<br>3<br>V     | ms         |                  |          |
| ((0))               | Channel Settings | Port 🕜                                                            | 100               |            |                  |          |
| LoRaWAN             | Channel ID Na    | ame Slave ID Address Quantity                                     | Туре              | Sign Value |                  |          |
| <b>슬</b><br>Upgrade | Save             |                                                                   |                   |            | Up to 8 channels | -        |
|                     |                  | Firmware Version: 01.0                                            | 8 Hardware Versio | m V1.0     |                  |          |

| Channel Settings |                                                                                                    |                                |
|------------------|----------------------------------------------------------------------------------------------------|--------------------------------|
| Item             | Description                                                                                                    | Default                        |
| Channel ID       | Assign the channel for the slave device,<br>8 channels selectable.                                                                                                    | Null                           |
| Name             | Set the name to identify the remote channel. It cannot be blank.                                                                                                    | Null                           |
| Slave ID         | Set Modbus slave ID.                                                                                                    | Null                           |
| Address          | The starting address for reading.                                                                                                    | Null                           |
| Quantity         | Set read how many digits from starting address.                                                                                                    | Null                           |
| Туре             | Read command, options are "Coil",<br>"Discrete", "Holding Register (INT16)",<br>"Input Register (INT16)", "Holding<br>Register (INT32)" and "Holding Register<br>(Float)". | Holding<br>Register<br>(INT16) |
| Sign             | Identify whether this channel is signed.<br>Default: Unsigned.                                                                                                    | Null                           |
| Value            | Show the data which read from this slave device.                                                                                                    | Null                           |
| Fetch            | Click to read the data from this slave device.                                                                                                    | Null                           |

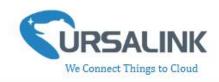

#### 3.3.3 GPIO

|                         | Ursalink ToolBox V2.4                                                 | Θ | Ċ |
|-------------------------|-----------------------------------------------------------------------|---|---|
|                         | General >                                                             |   |   |
| Status                  | Basic Serial GPIO AI                                                  |   | _ |
| General                 | Interface Name     GPI0 1       Enable                                |   |   |
| <b>((0))</b><br>LoRaWAN | Interface Name GPIO 2 Enable Interface Type Digital Input2  Pull Down |   |   |
| 습<br>Upgrade            | Status Low Fetch                                                      |   |   |
|                         | Firmware Version: 01.05 Hardware Version V1.1                         |   |   |
|                         |                                                                       |   |   |

| GPIO Settings  | GPIO Settings                                                                                                    |                |  |  |  |
|----------------|----------------------------------------------------------------------------------------------------|----------------|--|--|--|
| Item           | Description                                                                                                    | Default        |  |  |  |
| Interface Name | Show the name of this interface.                                                                                                    | Null           |  |  |  |
| Enable         | Click to enable this interface.                                                                                                    | Disable        |  |  |  |
|                | Choose from:Digital Input,Digital Output<br>Digital Input: This GPIO will be used as<br>Digital Input. Then you will need to                                |                |  |  |  |
| Interface Type | select the initial state of this digital input<br>form "Pull Up" (High), "Pill Down" (Low).<br>Digital Output: This GPIO will be used as<br>Digital Output. | Digital Input1 |  |  |  |
| Status         | Show the current status of this interface.<br>Click "Fetch" to fetch the latest status.                                                                     | Null           |  |  |  |

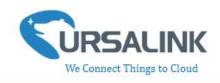

#### 3.3.4 AI

|                         | ToolBox V5.5                                                                                             | Θ | $\otimes$ |
|-------------------------|----------------------------------------------------------------------------------------------------|---|-----------|
|                         | General >                                                                                                |   |           |
| Status                  | Basic Serial GPIO AI                                                                                     |   | _         |
| General                 | Interface 2 (Pin1)<br>5/9/12V Output<br>Power Output Time Before Collect<br>Data Polling Interval<br>5 s |   |           |
| <b>((0))</b><br>LoRaWAN | Interface Name Analog Input 1<br>Enable ☑<br>Analog Input Signal Type 0-10 V ✓<br>Status 0.00 V Fetch    |   |           |
| 습<br>Upgrade            | Interface Name Analog Input 2<br>Enable<br>Analog Input Signal Type 4-20 mA<br>Status 0 000 mA Fetch     |   |           |
|                         | Firmware Version: 01.20 Hardware Version V1.1                                                            |   |           |

Note: Please adjust the ADC sampling DIP switch on PCB to the corresponding mode before

changing the type of analog input signal.

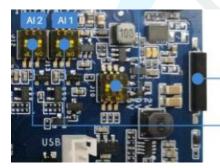

- Turn on/off Device

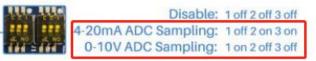

| Al Settings                            |                                                                                                    |          |  |
|----------------------------------------|----------------------------------------------------------------------------------------------------|----------|--|
| Item                                   | Description                                                                                                  | Default  |  |
| Interface 2(Pin 1)<br>5v/9v/12v Output | Enable: UC11-N1 will provide power to<br>device connected to Interface 1(pin1).<br>Voltage is 5V, 9V or 12V. | Disabled |  |
| Power Output<br>Time Before            | If the time is set to 100ms, then before collecting data from end nodes,                                     | 1-5000   |  |

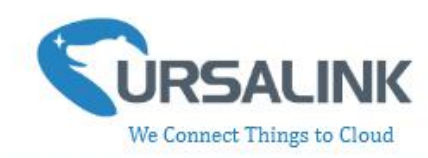

| nodes for 100ms.<br>Range:1-5000(ms).Note: With this feature being enabled,<br>the power consumption will increase.Data Polling<br>IntervalSet the interval for reading analog input.<br>Range: 5-3600(s).Interface NameShow the name of this interface.Datalog Input<br>Signal TypeSelect from: "4-20 mA", "0-10 V".Show the current value of this interface.A-20 mAStatusClick "Fetch" to fetch the latest value of<br>this analog input. |                | UC11-N1 will provider power for end                                                                                                    |          |
|----------------------------------------------------------------------------------------------------|----------------|----------------------------------------------------------------------------------------------------|----------|
| Note: With this feature being enabled,<br>the power consumption will increase.SetData Polling<br>IntervalSet the interval for reading analog input.<br>Range: 5-3600(s).5Interface NameShow the name of this interface.NullEnableClick to enable this interface.DisableAnalog Input<br>Signal TypeSelect from: "4-20 mA", "0-10 V".4-20 mAStatusShow the current value of this interface.Null                                               |                | nodes for 100ms.                                                                                                    |          |
| the power consumption will increase.Increase.Data Polling<br>IntervalSet the interval for reading analog input.<br>Range: 5-3600(s).5Interface NameShow the name of this interface.NullEnableClick to enable this interface.DisableAnalog Input<br>Signal TypeSelect from: "4-20 mA", "0-10 V".4-20 mAShow the current value of this interface.Show the current value of this interface.Null                                                |                | Range:1-5000(ms).                                                                                                    |          |
| the power consumption will increase.Increase.Data Polling<br>IntervalSet the interval for reading analog input.<br>Range: 5-3600(s).5Interface NameShow the name of this interface.NullEnableClick to enable this interface.DisableAnalog Input<br>Signal TypeSelect from: "4-20 mA", "0-10 V".4-20 mAShow the current value of this interface.Show the current value of this interface.Null                                                |                |                                                                                                    |          |
| Data Polling<br>IntervalSet the interval for reading analog input.<br>Range: 5-3600(s).5Interface NameShow the name of this interface.NullEnableClick to enable this interface.DisableAnalog Input<br>Signal TypeSelect from: "4-20 mA", "0-10 V".4-20 mAShow the current value of this interface.Show the current value of this interface.Null                                                                                             |                | Note: With this feature being enabled,                                                                                                    |          |
| IntervalRange: 5-3600(s).5Interface NameShow the name of this interface.NullEnableClick to enable this interface.DisableAnalog Input<br>Signal TypeSelect from: "4-20 mA", "0-10 V".4-20 mAShow the current value of this interface.Show the current value of this interface.Null                                                                                                    |                | the power consumption will increase.                                                                                                    |          |
| IntervalRange: 5-3600(s).Interface NameShow the name of this interface.NullEnableClick to enable this interface.DisableAnalog Input<br>Signal TypeSelect from: "4-20 mA", "0-10 V".4-20 mAShow the current value of this interface.Show the current value of this interface.Null                                                                                                    | Data Polling   | Set the interval for reading analog input.                                                                                                    | Ę        |
| EnableClick to enable this interface.DisableAnalog Input<br>Signal TypeSelect from: "4-20 mA", "0-10 V".4-20 mAShow the current value of this interface.<br>Click "Fetch" to fetch the latest value ofNull                                                                                                    | Interval       | Range: 5-3600(s).                                                                                                    | 5        |
| Analog Input<br>Signal TypeSelect from: "4-20 mA", "0-10 V".4-20 mAShow the current value of this interface.<br>Click "Fetch" to fetch the latest value ofNull                                                                                                    | Interface Name | Show the name of this interface.                                                                                                    | Null     |
| Signal TypeSelect from: "4-20 mA", "0-10 V".4-20 mAShow the current value of this interface.Click "Fetch" to fetch the latest value ofNull                                                                                                    | Enable         | Click to enable this interface.                                                                                                    | Disable  |
| Signal Type     Show the current value of this interface.       Status     Click "Fetch" to fetch the latest value of Null                                                                                                    | Analog Input   | $f_{0} = f_{0} + f_{0} + f_{0$ | 1 20 m 1 |
| Status Click "Fetch" to fetch the latest value of Null                                                                                                    | Signal Type    | Select from: 4-20 mA , 0-10 V".                                                                                                    | 4-20 MA  |
|                                                                                                    |                | Show the current value of this interface.                                                                                                    |          |
| this analog input.                                                                                                    | Status         | Click "Fetch" to fetch the latest value of                                                                                                    | Null     |
|                                                                                                    |                | this analog input.                                                                                                    |          |
|                                                                                                    |                |                                                                                                    |          |
|                                                                                                    |                |                                                                                                    |          |
|                                                                                                    |                |                                                                                                    |          |
|                                                                                                    |                |                                                                                                    |          |
|                                                                                                    |                |                                                                                                    |          |
|                                                                                                    |                |                                                                                                    |          |
|                                                                                                    |                |                                                                                                    |          |

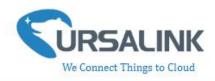

#### 3.4 LoRaWAN

#### 3.4.1 Basic-OTAA

|                                                        | Ursalink ToolBox V5.2                                                                                                    | $\ni$ $\otimes$ |
|--------------------------------------------------------|----------------------------------------------------------------------------------------------------|-----------------|
|                                                        | LoRaWAN >                                                                                                    |                 |
| Status                                                 | Basic Channel                                                                                                    | 4               |
| General                                                | Device EUI     24e1641193121577       App EUI     24e124c0002a0001       Working Mode:     Class A       Join Type     OTAA       Application Key     4c696e6b4c6f52613230313823       Regular Report Confirmed ⑦     □                                                                                                    | _               |
| <b>((0))</b><br>LoRaWAN                                | Alarm Report Confirmed 🕜 🔲                                                                                                    |                 |
| 습<br>Upgrade                                           | Firmware Version: 01.17 Hardware Version V1.1                                                                                                    | ×.              |
|                                                        |                                                                                                    |                 |
| Device sends join-red                                  | Over-The-Air Activation                                                                                                    |                 |
| pre-programmed<br>AppEUI and AppKey,<br>a random DevNe | evEUI,<br>s well as packet and then forwards it to Date and consults the entity                                                                                                    |                 |
|                                                        |                                                                                                    | -               |
|                                                        | The device stores the NetID,<br>DevAddr and network settings,<br>and then uses the AppNonce<br>to generate its session keys,<br>NwkSKey and AppSKey.<br>The join-accept response<br>contains a NetID, a DevAddr and<br>a AppNonce, as well as some<br>network settings like DLSettings,<br>RxDelay and an optional CFList. |                 |

| Basic Settings-OTAA |                                                        |            |  |
|---------------------|--------------------------------------------------------|------------|--|
| Item                | Description                                            | Default    |  |
|                     |                                                        | the        |  |
| Device EUI          | Show the identifier of this device.                    | identifier |  |
|                     | show the identifier of this device.                    | of this    |  |
|                     |                                                        | device.    |  |
| App EUI             | Enter the application EUI. The Network Server receives | 24E124C00  |  |

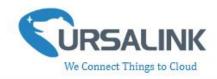

|                             | request and consults the entity associated with the<br>APPEUI to validate the request.If permission is granted, it<br>responds with a join-accept message.                                                                                                    | 02A0001                                      |
|-----------------------------|----------------------------------------------------------------------------------------------------|----------------------------------------------|
| Working Mode                | Show the working mode of the device.<br>UC11-N1: Null.<br>UC11-N1-DC: Select from: "Class A", "Class C".<br>Class A :Class A operation is the lowest power<br>end-device system.<br>Class C: Class C end-device will use more power to<br>operate than Class A but they offer the lowest latency<br>for server to end-device communication.                                                                                                    | Class A                                      |
| Join Type                   | <ul> <li>Select from: "OTAA" and "ABP".</li> <li>OTAA:Over-the-Air Activation.</li> <li>For over-the-air activation, end-devices must follow a join procedure prior to participating in data exchanges with the network server. An end-device has to go through a new join procedure every time it has lost the session context information.</li> <li>ABP: Activation by Personalization.</li> <li>Under certain circumstances, end-devices can be activated by personalization. Activation by personalization directly ties an end-device to a specific network by-passing the join request - join accept procedure.</li> </ul> | ΟΤΑΑ                                         |
| Application Key             | Enter the application key. Whenever an end-device joins<br>a network via over-the-air activation, the application key<br>is used to derive the Application Session key.                                                                                                    | 5572404c6<br>96e6b4c6f<br>526132303<br>13823 |
| Regular Report<br>Confirmed | After sending the regular report packet to the network<br>server, if the device does not receive ACK bit from the<br>network server, then the device will resend the packet.<br>Note: If the device doesn't receive ACK for a long time,<br>the device will resend regular report confirmed packets<br>3 times at most.                                                                                                    | Disabled                                     |
| Alarm Report<br>Confirmed   | After sending the attribute package or alarm packet or<br>battery packet to the network server, if the device does<br>not receive ACK bit from the Network Server, then the<br>device will resend the packet.                                                                                                    | Disabled                                     |

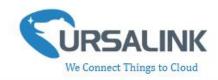

| Note: If you doesn't receive ACK for a long time, the    |  |
|----------------------------------------------------------|--|
| device will resend alarm report packets or battery       |  |
| packets 3 times at most. However, the device will resend |  |
| attribute package all the time.                          |  |

#### 3.4.2 Basic-ABP

App EUI

|                                                                                              | Jrsalink ToolBox V5.2                                                                                                    | )<br>O                        | $\otimes$    |
|----------------------------------------------------------------------------------------------|----------------------------------------------------------------------------------------------------|-------------------------------|--------------|
| L                                                                                            | .oRaWAN >                                                                                                    |                               |              |
| Status                                                                                       | Basic Channel                                                                                                    |                               |              |
| General                                                                                      | Device EUI     24e1641193121577       App EUI     24e124c0002a0001       Working Mode:     Class A       Join Type     ABP       Device Address     93121577       Network Session Key     5572404c696e6b4c6952613230 |                               |              |
| <b>((0))</b><br>LoRaWAN                                                                      | Application Session Key 5572404c696e6b4c6f52613230                                                                                                    |                               |              |
| 습<br>Upgrade                                                                                 | Alarm Report Confirmed 🕜 🔲 Since                                                                                                    |                               | -            |
|                                                                                              | Firmware Version: 01.17 Hardware Version V1.1                                                                                                    |                               |              |
| Ar<br>Device is pre-programme<br>DevAddr, an AppSKey<br>NwkSKey. No join proce<br>necessary. | and a configured with the device's                                                                                                    | ,                             |              |
| Basic Settings-AB                                                                            | D                                                                                                    |                               |              |
| Item                                                                                         | Description                                                                                                    | Defa                          | ult          |
| Device EUI                                                                                   | Show the identifier of this device.                                                                                                    | the<br>ident<br>of tl<br>devi | ifier<br>his |

Enter the application EUI. The Network Server receives

request and consults the entity associated with the

24E124C00

02A0001

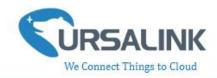

| PEUI to validate the request. If permission is granted, it                                                                                                    |                                                                                                    |
|----------------------------------------------------------------------------------------------------|----------------------------------------------------------------------------------------------------|
| w the working mode of the device.<br>L1-N1: Null.<br>L1-N1-DC: Select from: "Class A", "Class C".<br>as A :Class A operation is the lowest power<br>l-device system.<br>as C: Class C end-device will use more power to<br>erate than Class A but they offer the lowest latency<br>server to end-device communication.                                                                                                    | Class A                                                                                                    |
| ect from: "OTAA" and "ABP".<br>AA:Over-the-Air Activation.<br>over-the-air activation, end-devices must follow a<br>procedure prior to participating in data exchanges<br>in the network server. An end-device has to go<br>bugh a new join procedure every time it has lost the<br>sion context information.<br>P: Activation by Personalization.<br>der certain circumstances, end-devices can be<br>vated by personalization. Activation by<br>sonalization directly ties an end-device to a specific<br>work by-passing the join request - join accept<br>cedure. | ΟΤΑΑ                                                                                                    |
| er the device address. The device address identifies end-device within the current network.                                                                                                    | The last 8<br>digits<br>number of<br>SN                                                                                                    |
| er the network session key of the device. The<br>work session key specific for the end-device. It is used<br>the end-device to calculate the MIC or part of the MIC<br>essage integrity code) of all uplink data messages to<br>ure data integrity.                                                                                                    | 5572404c6<br>96e6b4c6f<br>526132303<br>13823                                                                                                    |
| er the application session key of the device. The<br>oKey is an application session key specific for the<br>-device. It is used by both the application server and<br>end-device to encrypt and decrypt the payload field<br>opplication-specific data messages.                                                                                                    | 5572404c6<br>96e6b4c6f<br>526132303<br>13823                                                                                                    |
| er sending the regular report packet to the network                                                                                                    | Disabled                                                                                                    |
|                                                                                                    | <pre>oonds with a join-accept message.<br/>w the working mode of the device.<br/>.1-N1: Null.<br/>.1-N1-DC: Select from: "Class A", "Class C".<br/>s A :Class A operation is the lowest power<br/>-device system.<br/>s C: Class C end-device will use more power to<br/>rate than Class A but they offer the lowest latency<br/>server to end-device communication.<br/>wt from: "OTAA" and "ABP".<br/>A:Over-the-Air Activation.<br/>over-the-air activation, end-devices must follow a<br/>procedure prior to participating in data exchanges<br/>in the network server. An end-device has to go<br/>pugh a new join procedure every time it has lost the<br/>ion context information.<br/>:: Activation by Personalization.<br/>ler certain circumstances, end-devices can be<br/>wated by personalization. Activation by<br/>sonalization directly ties an end-device to a specific<br/>work by-passing the join request - join accept<br/>cedure.<br/>er the device address. The device address identifies<br/>end-device within the current network.<br/>er the network session key of the device. The<br/>work session key specific for the end-device. It is used<br/>he end-device to calculate the MIC or part of the MIC<br/>ssage integrity.<br/>er the application session key of the device. The<br/>Key is an application session key specific for the<br/>-device. It is used by both the application server and<br/>end-device to encrypt and decrypt the payload field<br/>pplication-specific data messages.</pre> |

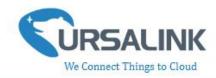

|                           | network server, then the device will resend the packet.                                                                                                    |          |
|---------------------------|----------------------------------------------------------------------------------------------------|----------|
|                           | Note: If the device doesn't receive ACK for a long time,<br>the device will resend regular report confirmed packets<br>3 times at most.                                                                                                    |          |
| Alarm Report<br>Confirmed | After sending the attribute package or alarm packet or<br>battery packet to the network server, if the device does<br>not receive ACK bit from the Network Server, then the<br>device will resend the packet.<br>Note: If you doesn't receive ACK for a long time, the<br>device will resend alarm report packets or battery<br>packets 3 times at most. However, the device will resend<br>attribute package all the time. | Disabled |

#### 3.4.3 Channel

On this page, you can view all of the supported LoRa frequencies and setup the channel frequency used for receiving and sending data.

| URSALINK                | Ursal | ink Tool | Box V2 | 2.4                 |               |                      | Θ   |
|-------------------------|-------|----------|--------|---------------------|---------------|----------------------|-----|
|                         | LoRaW | AN >     |        |                     |               |                      |     |
| Status                  |       | Basic    |        | Channel             |               |                      |     |
|                         |       |          |        | Supported Frequency | EU868         |                      | 2   |
|                         |       |          | Index  | Frequency/MHz       | Max Datarate  | Min Datarate         | _   |
| General                 |       |          | 0      | 868.1               | 5-SF7BW125 -  | 0-SF12BW125 <u>*</u> |     |
| General                 |       |          | 1      | 868.3               | 5-SF7BW125 _* | 0-SF12BW125 -        |     |
|                         |       |          | 2      | 868.5               | 5-SF7BW125    | 0-SF12BW125 -        |     |
| <b>((0))</b><br>LoRaWAN |       |          | 3      | 0                   | 5-SF7BW125 _* | 0-SF12BW125 -        |     |
|                         |       |          | 4      | 0                   | 5-SF7BW125 _  | 0-SF12BW125 _        | 1   |
| ~                       |       |          | 5      | 0                   | 5-SF7BW125 *  | 0-SF12BW125 -        | ] - |
| 실<br>Upgrade            |       |          | 6      | 0                   | 5-SF7BW125 _  | 0-SF12BW125          |     |
|                         |       |          |        |                     |               |                      |     |

Note: Make sure that you have configured the corresponding channel on the gateway. E.g. If you have configured a 923.2 MHz channel on UC11-N1, then you have to configure a 923.2 MHz channel on gateway as well.

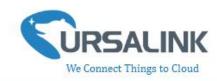

| Multi Channels Setting |       |           |               |
|------------------------|-------|-----------|---------------|
| Enable                 | Index | Radio     | Frequency/MHz |
|                        | 0     | Radio 0 🔻 | 923.2         |
|                        | 1     | Radio 0 🔻 | 923.4         |
|                        | 2     | Radio 0 🔻 | 923.6         |
|                        | 3     | Radio 1 🔹 | 922.2         |
| 2                      | 4     | Radio 1 🔹 | 922.4         |
| 9                      | 5     | Radio 1 🔹 | 922.6         |
|                        | 6     | Radio 1 🔹 | 922.8         |
|                        | 7     | Radio 1 v | 923.0         |

#### 3.5 Upgrade

|                         | Ursalink ToolBox V2.4    |                         |                       | ⊖ <b>∪</b> |
|-------------------------|--------------------------|-------------------------|-----------------------|------------|
|                         | Upgrade >                |                         |                       |            |
| Status                  |                          |                         |                       |            |
| General                 | Firmware Version         | 01.05                   |                       |            |
|                         | Upgrade Firmware         |                         | Browse                | Upgrade    |
| <b>((0))</b><br>LoRaWAN | Restore Factory Defaults | Reset                   |                       |            |
| 습<br>Upgrade            |                          |                         |                       |            |
|                         |                          |                         |                       |            |
|                         |                          | Firmware Version: 01.05 | Hardware Version V1.1 |            |

Step 1: Connect UC11-N1 to PC via the USB port.

Step 2: Run the Ursalink ToolBox and go to "Upgrade".

Step 3: Click "Browse" and select the correct firmware file from the PC.

Step 4: Click "Upgrade" and the device will check if the firmware file is correct. If it's correct, the firmware will be imported to the device, and the device will reboot after upgrading is completed.

**Note:** Any operation on Ursalink ToolBox is not allowed during upgrading, otherwise the upgrading will be interrupted, or even the device will break down.

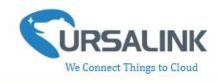

## **4.Configuration via Ursalink Cloud**

### 4.1 Account Setup

To set up an account with Ursalink Cloud, follow these steps:

- 1. Go to : https://cloud.ursalink.com/login.html to register a Ursalink Cloud account .
- 2. Log in to Ursalink Cloud after the email has been verified.

Note: It is important that you have access to the verified email address before proceeding.

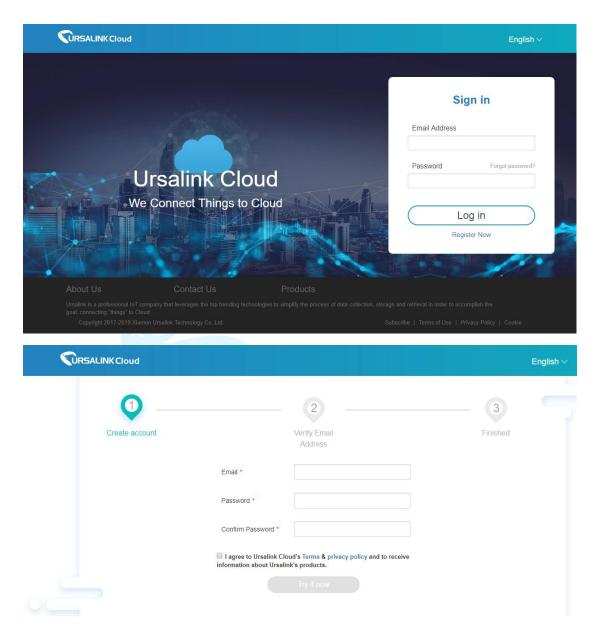

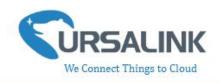

### 4.2 Add a Ursalink LoRaWAN Gateway

To add your Ursalink gateway to the Ursalink Cloud, please follow these steps:

1. On the main page, click "Gateway".

|               | INK Cloud |        |          |              |            |                  |           |                    |            |            | claire@u | irsalink.com 2 | <u>}</u> 6 | C+        |
|---------------|-----------|--------|----------|--------------|------------|------------------|-----------|--------------------|------------|------------|----------|----------------|------------|-----------|
| Device        | -         |        |          | 👔 Just one m | ore step t | to get started o | ı Ursalin | k Cloud. Please ac | dd billing | address. G | o ahead  |                |            |           |
| My Devices    | _         | Add    | Delete   |              |            |                  |           |                    |            |            | Search   |                |            | 0 ₩•      |
| Gateway       |           | Status | ) Name 🔶 | Mode         | I \$       | Partnumbe        | r 👙       | Serial Number      | ¢          | version    | \$       | Update Time    | \$         | Operation |
| Device Groups |           |        |          |              |            | No ma            | tching re | ecords found       |            |            |          |                |            |           |
| Event Center  |           |        |          |              |            |                  |           |                    |            |            |          |                |            |           |
| Account       | +         |        |          |              |            |                  |           |                    |            |            |          |                |            |           |
|               |           |        |          |              |            |                  |           |                    |            |            |          |                |            |           |
|               |           |        |          |              |            |                  |           |                    |            |            |          |                |            |           |
|               |           |        |          |              |            |                  |           |                    |            |            |          |                |            |           |
|               |           |        |          |              |            |                  |           |                    |            |            |          |                |            |           |
|               |           |        |          | (            | Copyrigh   | it 2017-2019 >   | iamen     | Ursalink Technolo  | ogy Co.,L  |            |          |                |            |           |

2. On the gateway page, click "Add" to add a gateway.

|               | LINKC | loud       |        |               |                    |             |                     |              |            | claire@u | irsalink.com { | 2 6 | 6     |       |
|---------------|-------|------------|--------|---------------|--------------------|-------------|---------------------|--------------|------------|----------|----------------|-----|-------|-------|
|               | •     |            |        | Just one more | step to get starte | d on Ursali | nk Cloud. Please ad | dd billing a | address. G |          |                |     |       |       |
| Device        |       |            |        |               |                    |             |                     |              |            |          |                |     |       |       |
| My Devices    |       | Add Del    | ete    |               |                    |             |                     |              |            | Search   |                |     | 0     | ₩.    |
| Gateway       |       |            |        |               |                    |             |                     |              |            |          |                |     |       |       |
| Device Groups |       | 🔟 Status 🔶 | Name 🔶 | Model         | Partnur            | nber 🔶      | Serial Number       | •            | version    | (        | Update Time    | ÷   | Opera | ition |
|               |       |            |        |               | No                 | matching    | records found       |              |            |          |                |     |       |       |
| Event Center  |       |            |        |               |                    |             |                     |              |            |          |                |     |       |       |
| Account       | ٠     |            |        |               |                    |             |                     |              |            |          |                |     |       |       |
|               |       |            |        |               |                    |             |                     |              |            |          |                |     |       |       |
|               |       |            |        |               |                    |             |                     |              |            |          |                |     |       |       |
|               |       |            |        |               |                    |             |                     |              |            |          |                |     |       |       |
|               |       |            |        |               |                    |             |                     |              |            |          |                |     |       |       |
|               |       |            |        |               |                    |             |                     |              |            |          |                |     |       |       |
|               |       |            |        |               |                    |             |                     |              |            |          |                |     |       |       |
|               |       |            |        | Cop           | yright 2017-201    | 9 Xiamen    | Ursalink Technolo   | ogy Co.,L    | _td.       |          |                |     |       |       |

Enter the correct SN of the gateway and click "Add". You can find your gateway SN either on the label on the bottom of the device or on the web GUI.

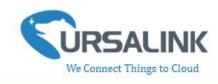

|            | Add Device                                   | × |
|------------|----------------------------------------------|---|
| SN         |                                              |   |
| (j) Please | enable Ursalink Cloud mode on gateway first. |   |
|            | Add Cancel                                   |   |

**Note:** Please make sure the working mode is Ursalink Cloud.

|                  |   |                 |                | For your device | security, please <mark>chang</mark> | e the default password |
|------------------|---|-----------------|----------------|-----------------|-------------------------------------|------------------------|
| Status           |   | General         | Applications   | Profiles        | Device                              | Packets                |
| LoRaWAN          | • | General Setting | 3              |                 |                                     |                        |
| Packet Forwarder |   | Enable          | Ø              |                 |                                     |                        |
| Network Server   |   | Mode            | Ursalink Cloud | ۲               |                                     |                        |
| Network Server   |   | NetID           | 010203         |                 | ]                                   |                        |
| Network          | • | Join Delay      | 5              |                 | sec                                 |                        |
|                  |   | RX1 Delay       | 1              |                 | sec                                 |                        |
| System           |   | Lease Time      | 744-0-0        |                 | hh-mm-ss                            |                        |
| Maintenance      | Þ | Log Level       | info           | ۲               | ]                                   |                        |
|                  |   |                 |                |                 |                                     |                        |

Once the device has been added successfully, You will see the device in the list.

|               | SALINK CI | oud |          |            |         |                           |                       | sway(                                 | @yeastar.com 🔏 🖥 | 0 C+ |        |
|---------------|-----------|-----|----------|------------|---------|---------------------------|-----------------------|---------------------------------------|------------------|------|--------|
| Device        | •         | Ad  | d Dele   | te         |         |                           |                       | Searc                                 | ch               | o    |        |
| My Devices    |           |     |          |            |         |                           |                       |                                       |                  |      |        |
| Gateway       |           |     | Status 🔶 | Name 🔶     | Model 🔶 | Partnumber 🔶              | Serial Number 🔶       | version 🔶                             | Update Time 🔶    | Oper | ratior |
| Device Groups |           |     | $\odot$  | My Gateway | UG87    | L01CE-S1022-GPS-<br>EU868 |                       | Firmware: 87.1.0.96<br>Hardware: V1.3 | 2019-06-13 10:00 | {    | 2      |
| Event Center  |           |     |          |            |         | 20000                     |                       | That Girls of The                     |                  |      |        |
| Account       | •         |     |          |            |         |                           |                       |                                       |                  |      |        |
|               |           |     |          |            |         |                           |                       |                                       |                  |      |        |
|               |           |     |          |            |         |                           |                       |                                       |                  |      |        |
|               |           |     |          |            |         |                           |                       |                                       |                  |      |        |
|               |           |     |          |            | Copyrig | nt 2017-2019 Xiamen l     | Jrsalink Technology C | o.,Ltd.                               |                  |      |        |

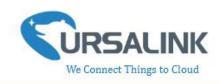

### 4.3 Add Devices to Ursalink Cloud

To add a UC11-N1 to Ursalink Cloud, please follow these steps:

| Add       Delete       Search       C       III         Status       Name       Model       Partnumber       Serial Number       version       Update Time       Operation         Image: Status       My Gateway       UG87       L01CE-\$1022-GPS-<br>EU868       Firmware:87.10.96<br>Hardware:V1.3       2019-06-13 10:00       Image: Status | My Devices<br>Gateway Status & Name & Model & Partnumber & Serial Number & version & Update Time & Operation<br>Device Groups My Getenery LIG87 L01CE-\$1022-GPS- Firmware.87.10.96 2019.06.13.10.00                                                                                                    | y Devices                                                                                                    | y Devices                                                                                                    | Add Delete C III                                                                                                    |                                                                  |           | bu    |          |            |           |                               |                       | sway@     | @yeastar.com 🔏 🖻               | • <b>•</b>   |
|----------------------------------------------------------------------------------------------------|----------------------------------------------------------------------------------------------------|----------------------------------------------------------------------------------------------------|----------------------------------------------------------------------------------------------------|----------------------------------------------------------------------------------------------------|------------------------------------------------------------------|-----------|-------|----------|------------|-----------|-------------------------------|-----------------------|-----------|--------------------------------|--------------|
| Mu Gateway UC87 L01CE-S1022-GPS                                                                                                    | Saleway Status & Name & Model & Partnumber & Serial Number & version & Update Time & Operation<br>Device Groups My Gateway UIG87 L01CE-S1022-GPS- Serial Number & Firmware.87.10.96 2019.06.13.10.00                                                                                                    |                                                                                                    |                                                                                                    | Devices                                                                                                    | Device                                                           | •         | Add   | Dele     | te         |           |                               |                       | Searc     | h                              | 0 🖩          |
| Mu Gateway UC87 L01CE-S1022-GPS                                                                                                    | Device Groups                                                                                                    | E Status & Name & Model & Partnumber & Serial Number & version & Update Time & Operation                                                                                                    | New A Name A Model A Destrumber A Social Number A survive A Harder Terra A Consulta                                                                                                    |                                                                                                    | /ly Devices                                                      |           |       |          |            |           |                               |                       |           |                                |              |
|                                                                                                    |                                                                                                    |                                                                                                    | Aunoy Name Model Partitiumber Senai Number Version Update Time Operation                                                                                                    | teway 🔲 Status 🔶 Name 🔶 Model 🔶 Partnumber 🔶 Serial Number 🔶 version 🍦 Update Time 🔶 Operation                                                                                                    | ateway                                                           | 1         |       | Status 🔶 | Name 🔶     | Model 🔶   | Partnumber 🔶                  | Serial Number 🔶       | version 🔶 | Update Time                    | Operation    |
|                                                                                                    |                                                                                                    |                                                                                                    |                                                                                                    |                                                                                                    | Device Groups                                                    |           |       | $\odot$  | My Gateway | UG87      |                               |                       |           | 2019-06-13 10:00               | @            |
|                                                                                                    | ivent Center                                                                                                    |                                                                                                    | Wy Gateway 0007 FU868 Hardware V1 3 2013-06-13 10.00                                                                                                    |                                                                                                    | event Center                                                     |           |       |          |            |           | 20000                         |                       | 1000000   |                                | /            |
|                                                                                                    |                                                                                                    | vent Center                                                                                                    | EU666 Hardware.V1.3                                                                                                    | My Gateway UG87 EU868 Hardware.V1.3 2019-06-13 10:00                                                                                                    | ccount                                                           | •         |       |          |            |           |                               |                       |           |                                |              |
| Copyright 2017-2019 Xiamen Ursalink Technology Co.,Ltd.                                                                                                    | Copyright 2017-2019 Xiamen Ursalink Technology Co.,Ltd.                                                                                                    | Copyright 2017-2019 Xiamen Ursalink Technology Co.,Ltd.                                                                                                    | vent Center  scount  Copyright 2017-2019 Xiamen Ursalink Technology CoLtd.                                                                                                    | ent Center  count  Copyright 2017-2019 Xiamen Ursalink Technology Co.,Ltd.                                                                                                    | Click 꽥                                                          | the 🕻     | n cli | ck "Ass  | ociated D  | evices" . |                               |                       |           |                                |              |
| on click "Associated Devices" .                                                                                                    | Copyright 2017-2019 Xiamen Ursalink Technology Co.,Ltd.<br>Click then click "Associated Devices" .                                                                                                    | Click Steen click "Associated Devices" .                                                                                                    | vent Center         scount         Click         Image: Click "Associated Devices" .                                                                                                    | ent Center<br>count  Copyright 2017-2019 Xiamen Ursalink Technology Co.,Ltd. Click  then click "Associated Devices" .                                                                                                    |                                                                  |           |       | ck "Ass  | ociated D  | evices" . |                               |                       | sway@     | ⊉yeastar.com <i>2</i> ⊚ Ē      | a <b>(</b> + |
| on click "Associated Devices" .                                                                                                    | Copyright 2017-2019 Xiamen Ursalink Technology Co.,Ltd.<br>Click then click "Associated Devices" .<br>Sway@yeastarcom & @ [] (*                                                                                                    | count   Copyright 2017-2019 Xiamen Ursalink Technology CoLtd. Click Steen click "Associated Devices" .   Click Steen click "Associated Devices" .                                                                                                    | vent Center   scount   Copyright 2017-2019 Xiamen Ursalink Technology CoLtd. Click Click "Associated Devices" . E CircsALINK Cloud                                                                                                    | ent Center<br>count<br>Copyright 2017-2019 Xiamen Ursalink Technology Co.,Ltd.<br>Click  Click  Chen click "Associated Devices" .<br>Click  Copyright 2017-2019 Xiamen Ursalink Technology Co.,Ltd.                                                                                                    |                                                                  |           |       | ck "Ass  | ociated D  | evices" . |                               |                       | sway(     | ≷yeastar.com 2 <sub>®</sub> (È |              |
| en click "Associated Devices" .                                                                                                    | Copyright 2017-2019 Xiamen Ursalink Technology Co.,Ltd.<br>Click then click "Associated Devices" .<br>Click Cloud sway@yeastar.com & @ C<br>Device C                                                                                                    | count                                                                                                    | vent Center     ccount     Copyright 2017-2019 Xiamen Ursalink Technology Co.,Ltd.     Click     then click "Associated Devices" .     Example Control     Sway@yeastar.com     evice     Click     Refresh                                                                                                    | ent Center<br>count<br>Copyright 2017-2019 Xiamen Ursalink Technology Co.,Ltd.<br>Click<br>Click<br>CircsALINK Cloud<br>Copyright 2017-2019 Xiamen Ursalink Technology Co.,Ltd.<br>Copyright 2017-2019 Xiamen Ursalink Technology Co.,Ltd.<br>Copyright 2017-2019 Xiamen Ursalink Technology Co.,Ltd.<br>CircsALINK Cloud<br>Copyright 2017-2019 Xiamen Ursalink Technology Co.,Ltd.<br>CircsALINK Cloud<br>Copyright 2017-2019 Xiamen Ursalink Technology Co.,Ltd.<br>CircsALINK Cloud<br>Copyright 2017-2019 Xiamen Ursalink Technology Co.,Ltd.<br>CircsALINK Cloud<br>Copyright 2017-2019 Xiamen Ursalink Technology Co.,Ltd.<br>CircsALINK Cloud<br>Copyright 2017-2019 Xiamen Ursalink Technology Co.,Ltd.<br>CircsALINK Cloud<br>Copyright 2017-2019 Xiamen Ursalink Technology Co.,Ltd.<br>CircsALINK Cloud<br>Copyright 2017-2019 Xiamen Ursalink Technology Co.,Ltd.<br>CircsALINK Cloud<br>Copyright 2017-2019 Xiamen Ursalink Technology Co.,Ltd.<br>CircsALINK Cloud<br>Copyright 2017-2019 Xiamen Ursalink Technology Co.,Ltd.<br>CircsALINK Cloud<br>Copyright 2017-2019 Xiamen Ursalink Technology Co.,Ltd.<br>CircsALINK Cloud<br>CircsALINK Cloud<br>Circs | E <b>WRSAL</b><br>Device                                         |           |       | ck "Ass  | ociated D  | evices" . |                               |                       | sway@     | @yeastar.com 2₀ €              |              |
| en click "Associated Devices" .                                                                                                    | Click Cluck "Associated Devices" .                                                                                                    | ccount  Copyright 2017-2019 Xiamen Ursalink Technology CoLtd. Click  Click  then click "Associated Devices" .  Click  volume click "Associated Devices" .  Copyright 2017-2019 Xiamen Ursalink Technology CoLtd. Copyright 2017-2019 Xiamen Ursalink Technology CoLtd. Copyright 2017-2019 Xiamen Ursalink Techn                                                                     | vent Center     scount     Copyright 2017-2019 Xiamen Ursalink Technology Co.,Ltd.     Click     Circk     Circk     Swray@yeeastar.com     swray@yeeastar.com     evice     Image: Starter Starter Star                                                                                       | ent Center<br>count<br>Copyright 2017-2019 Xiamen Ursalink Technology Co.,Ltd.<br>Cick<br>Cick<br>Cick<br>Cick<br>Cick<br>Copyright 2017-2019 Xiamen Ursalink Technology Co.,Ltd.<br>Copyright 2017-2019 Xiamen Ursalink Technology Co.,Ltd.<br>Copyright 2017-2019 Xiamen Ursalink Technology Co.,Ltd.<br>Cick<br>Cick                                                                  | Device                                                           |           |       | ck "Ass  | ociated D  | evices" . |                               |                       | sway€     | Byeastar.com 2 ଛି ট            | Refresh      |
| en click "Associated Devices" .                                                                                                    | Copyright 2017-2019 Xiamen Ursalink Technology Co.,Ltd.<br>Click  then click "Associated Devices" .  Click  way@yeastar.com  in the click "Associated Devices" .  Click  Name: My Gateway                                                                                                    | count Copyright 2017-2019 Xiamen Ursalink Technology Co.,Ltd. Copyright 2017-2019 Xiamen Ursalink Technology Co.,Ltd. Click  then click "Associated Devices".  Sway@yeastar.com                                                                                                    | vent Center     scount     Copyright 2017-2019 Xiamen Ursalink Technology Co.,Ltd.     Click     Cick     then click "Associated Devices".     sway@yeæstar.com     sway@yeæstar.com     vice     vice     vice     vice     Vice     Vice <td>ent Center<br/>count</td> <td>Device<br/>My Devices<br/>Stateway</td> <td></td> <td></td> <td>ck "Ass</td> <td>ociated D</td> <td>evices" .</td> <td></td> <td>ateway</td> <td>sway€</td> <td></td> <td>Refresh</td>                                                                                                    | ent Center<br>count                                                                                                    | Device<br>My Devices<br>Stateway                                 |           |       | ck "Ass  | ociated D  | evices" . |                               | ateway                | sway€     |                                | Refresh      |
| en click "Associated Devices" .<br>ud sway@yeastar.com & © (*<br>Refresh<br>Name: * My Gateway<br>History Data<br>Associated Devices                                                                                                    | Copyright 2017-2019 Xlamen Ursalink Technology Co.,Ltd.<br>Click  then click "Associated Devices" .  Click  copyright 2017-2019 Xlamen Ursalink Technology Co.,Ltd.  Copyright 2017-2019 Xlamen Ursalink Technology Co.,Ltd.  copyright 2017-2019 Xlamen Ursalink Technology Co.,Ltd.  Copyright 2017-2019 Xlamen Ursalink Technology Co.,Ltd.  Co | count Copyright 2017-2019 Xiamen Ursalink Technology Co.,Ltd. Click  then click "Associated Devices" .  Click  vere                                                                                                    | vent Center   Coopyright 2017-2019 Xiamen Ursalink Technology Co.,Ltd.   Click   Copyright 2017-2019 Xiamen Ursalink Technology Co.,Ltd.   Click   Copyright 2017-2019 Xiamen Ursalink Technology Co.,Ltd.   Click   Then click "Associated Devices".   E   Provide a state of the state of the stat | ent Center<br>count                                                                                                    | evice<br>ty Devices<br>sateway<br>evice Groups                   |           |       | ck "Ass  | ociated D  | evices" . | Name: * My Ga                 | ateway                | sway@     | History<br>Associated Dev      | Refresh      |
| en click "Associated Devices" .                                                                                                    | Copyright 2017-2019 Xiamen Ursalink Technology Co.,Ltd.<br>Click Steen click "Associated Devices" .<br>Click Steen click "Associated Devices" .<br>Swar@exestar.com & @ @ C<br>tevice Copyright 2017-2019 Xiamen Ursalink Technology Co.,Ltd.<br>Swar@exestar.com & @ @ C<br>Swar@exestar.com & @ @ C<br>Retresh<br>History Data<br>Associated Devices<br>Restart<br>Description: History Data<br>Associated Devices<br>Restart                                                                                                    | count Copyright 2017-2019 Xlamen Ursalink Technology Co.,Ltd. Copyright 2017-2019 Xlamen Ursalink Technology Co.,Ltd. Click Solution then click "Associated Devices" .  Click Solution then click "Associated Devices" .  Click Solution Copyright 2017-2019 Xlamen Ursalink Technology Co.,Ltd.  Copyright 2017-2019 Xlamen Ursalink Technology Co.,Ltd.  Copyright 2017-2019 Xlamen Ursalink Technology Co.,Ltd.  Click Solution Copyright 2017-2019 Xlamen Ursalink Technology Co.,Ltd.  Copyright 2017-2019 Xlamen Ursalink Technology Co.,Ltd.  Click Solution Copyright 2017-2019 Xlamen Ursalink Technology Co.,Ltd.  Copyright 2017-2019 Xlamen Ursalink Technology Co.,Ltd.  Copyright 2017-2 | vent Center                                                                                                    | en Center<br>count                                                                                                    | evice<br>Ny Devices<br>Bateway<br>Device Groups<br>Event Center  | -INK Clou |       | ck "Ass  | ociated D  | evices" . | Name: * My Ga                 | ateway                | sway@     | History<br>Associated Dev      | Refresh      |
| en click "Associated Devices" .<br>ud sway@yeastar.com & © (*<br>Refresh<br>Name: * My Gateway<br>History Data<br>Associated Devices                                                                                                    | Click Steering Contraction Contraction Con   | count  Copyright 2017-2019 Xiamen Ursaink Technology CoLtd. Click  Click  Cher click "Associated Devices" .  Click  Click  Cli   | Pert Center     Coopyright 2017-2019 Xiamen Ursalink Technology Co. Ltd.     Click       Cick Image: Coopyright 2017-2019 Xiamen Ursalink Technology Co. Ltd.     Click Image: Coopyright 2017-2019 Xiamen Ursalink Technology Co. Ltd.     Click Image: Coopyright 2017-2019 Xiamen Ursalink Technology Co. Ltd.     Click Image: Coopyright 2017-2019 Xiamen Ursalink Technology Co. Ltd.     Click Image: Coopyright 2017-2019 Xiamen Ursalink Technology Co. Ltd.     Click Image: Coopyright 2017-2019 Xiamen Ursalink Technology Co. Ltd.     Click Image: Coopyright 2017-2019 Xiamen Ursalink Technology Co. Ltd.     Click Image: Coopyright 2017-2019 Xiamen Ursalink Technology Co. Ltd.     Click Image: Coopyright 2017-2019 Xiamen Ursalink Technology Co. Ltd.     Click Image: Coopyright 2017-2019 Xiamen Ursalink Technology Co. Ltd.     Click Image: Coopyright 2017-2019 Xiamen Ursalink Technology Co. Ltd.     E CorsALINK Cloud     evice Image: Coopyright 2017-2019 Xiamen Ursalink Technology Co. Ltd.     E CorsALINK Cloud     evice Groups   evice Groups   evice Groups   evice Groups   evice Groups   evice Groups   evice Groups   evice Groups   evice Groups   evice Groups   evice Groups   evice Groups   evice Groups   evice Groups   evice Groups   evice Groups     evice Groups                                                                                                    | ent Center<br>count<br>Copyright 2017-2019 Xiamen Ursalink Technology Co.,Ltd.<br>Click  Cick  Copyright 2017-2019 Xiamen Ursalink Technology Co.,Ltd.<br>Click  Cick  Copyright 2017-2019 Xiamen Ursalink Technology Co.,Ltd.<br>Copyright 2017-2019 Xiamen Ursalink Technology Co.,Ltd.<br>Copyright 2017-2019 Xiamen U                              | Device<br>My Devices<br>Bateway<br>Device Groups<br>Event Center | -INK Clou |       | ck "Ass  | ociated D  |           | Name: * My Ga<br>Description: | ateway                | sway@     | History<br>Associated Dev      | Refresh      |
|                                                                                                    | Account                                                                                                    |                                                                                                    | vent Center                                                                                                    | ent Center                                                                                                    |                                                                  |           |       |          |            | Copyrigi  | nt 2017-2019 Xiamen I         | Ursalink Technology C | o.,Ltd.   |                                |              |
| Mr. Gataway UG87 L01CE-S1022-GPS- Firmware:87.10.96 2019.06.43.10.00                                                                                                    | vice Groups                                                                                                    | teway Etway Name 🔶 Nodel 💠 Partnumber 🔶 Serial Number 🔶 version 🔶 Update Time 🔶 Operation                                                                                                    | PW/AV                                                                                                    |                                                                                                    | Devices                                                          |           | Add   | Dele     | :te        |           |                               |                       | Searc     | n                              |              |
| Status + Name + Model + Partnumber + Serial Number + version + Update Time + Operation                                                                                                    | v/ Devices<br>ateway Status & Name & Model & Partnumber & Serial Number & version & Update Time & Operation<br>evice Groups Wic Gateway UG87 L01CE-S1022-GPS- Trimware 87.10.96 2019-0.0.13.10.00                                                                                                    | / Devices                                                                                                    | / Devices                                                                                                    |                                                                                                    | evice                                                            | •         | Add   | Dolo     | to         |           |                               |                       | Paara     |                                |              |
| Status  Name  Model  Partnumber  Serial Number  Version  Update Time  Operation                                                                                                    | Add     Delete     Search     C     III       / Devices     Iteway     Status \$ Name \$ Model \$ Partnumber \$ Serial Number \$ version \$ Update Time \$ Operation       vice Groups     Wice Groups     My Geteurer     LIGE7     L01CE-S1022-GPS-     Firmware 87.10.95     2019-06.13.10.00     III                                                                                                    | Add Delete Search C II                                                                                                    | Add Delete Search C II                                                                                                    | Add Delete Search C III                                                                                                    |                                                                  |           | bL    |          |            |           |                               |                       | sway@     | @yeastar.com 🔏 🗄               | • C•         |

3. Click "Add" to add a UC11-N1 to this gateway.

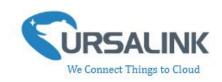

| Device        | < Add | Delete    |          | Search C III-   |
|---------------|-------|-----------|----------|-----------------|
| My Devices    | ~     |           |          |                 |
| Gateway       |       | Name 🔶    | Status 🔶 | Serial Number 🔶 |
| Device Groups |       | My Device | Joined   | 012101020201    |
| Event Center  |       | My Device | Joined   | 10102010001001  |
| Account       | •     |           |          |                 |
|               |       | My Device | Joined   | 011000172723    |

4. Enter the correct SN of the UC11-N1, and then click "Add". The device SN can be found on the bottom of the device.

5. Once the device has been added successfully, You will see the device in the list.

| Device        | • | Add | Delete    |          | Search C III-   |
|---------------|---|-----|-----------|----------|-----------------|
| My Devices    |   |     |           |          |                 |
| Gateway       |   |     | Name 🔶    | Status 🖨 | Serial Number 👙 |
| Device Groups |   |     | My Device | Joined   | 011001017501    |
| Event Center  |   |     | My Device | Joined   | -012101020201   |
| Account       | • |     | My Device | Joined   | 012201000110    |
|               |   |     |           |          |                 |
|               |   |     |           |          |                 |

You can also add UC11-N1 directly to the main page, please follow these steps:

- ≡ Device Search 0 ⊪• My Devices Gateway Input Status 🔶 Output Status 🧾 Status 🔶 Name 🔶 Update Time 🔶 Operation Device Groups My Device DI\_1: () DI\_2: () DO\_1: 💿 SN: 2019-06-13 10:37 (2) Event Center DO\_2: 💿 Model: UC1114 . Account My Device DI\_1: () AI\_1: 15.92 mA  $\odot$ DO\_1: 🚳 2019-06-13 11:06 @ > SN: AI\_2: 19.35 mA Model: UC1122 DI\_1: () My Device Copyright 2017-2019 Xiamen Ursalink Technology Co.,Ltd.
- 1. Click "Add" on the upper left corner.

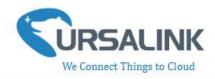

2. Enter the correct SN of UC11-N1 and select the correct gateway to which this UC11-N1 will be added. Then click "Add".

3. Once the device has been added successfully, You will see the device in the list.

|             | ALINK Cio | ud  |          |                                         |                                                         | claire@ursalink.c | om 🔏 🗊 🔂  |
|-------------|-----------|-----|----------|-----------------------------------------|---------------------------------------------------------|-------------------|-----------|
| Device      | •         | Add | Delete   |                                         |                                                         | Search            | с ш.      |
| ly Devices  |           |     |          |                                         |                                                         |                   |           |
| iateway     |           |     | Status 🔶 | Name 🕴                                  | Interface Status                                        | Update Time 🔶     | Operation |
| vent Center |           | ٠   | 查        | My Device<br>SN: 6411<br>Model: UC11-N1 | GPIO_1: GPIO_2: ·                                       | 2019-07-24 17:57  |           |
| ccount      | •         |     |          |                                         |                                                         |                   |           |
|             |           |     |          |                                         |                                                         |                   |           |
|             |           |     |          |                                         |                                                         |                   |           |
|             |           |     |          |                                         |                                                         |                   |           |
|             |           |     |          |                                         |                                                         |                   |           |
|             |           |     |          |                                         |                                                         |                   |           |
|             |           |     |          |                                         |                                                         |                   |           |
|             |           |     |          |                                         |                                                         |                   |           |
|             |           |     |          |                                         |                                                         |                   |           |
|             |           |     |          |                                         | Copyright 2017-2019 Xlamen Ursalink Technology Co.,Ltd. |                   |           |

## 4.4 Check the Data of UC11-N1

Click "LoRaWAN"->"Network Server"->"Packets" to view the data transmission.

| Status           | General Applicat   | ions Profile | s Device  | P    | ackets |      |      |       |                           |         |
|------------------|--------------------|--------------|-----------|------|--------|------|------|-------|---------------------------|---------|
| .oRaWAN 🔫        | Network Server     |              |           |      |        |      |      |       |                           |         |
| Packet Forwarder | Clear              |              |           |      |        |      |      |       | Search                    | Q Q     |
| Network Server   | Device EUI         | Frequency    | Datarate  | SNR  | RSSI   | Size | Fcnt | Туре  | Time                      | Details |
| Vetwork 🕨        | Constanteresta     | 923400000    | SF10BW125 |      |        | 17   | 0    | JnAcc | 2018-09-29T10:00:23+08:00 | 0       |
| Vetwork P        | Coccadimetropoliti | 923400000    | SF10BW125 | 10.8 | -57    | 18   | 0    | JnReq | 2018-09-29T10:00:23+08:00 | 0       |
| System 🕨         | Contraction        | 923400000    | SF10BW125 |      |        | 17   | 0    | JnAcc | 2018-09-29T09:58:20+08:00 | 0       |
|                  |                    | 923400000    | SF10BW125 | 11.5 | -58    | 18   | 0    | JnReq | 2018-09-29T09:58:20+08:00 | 0       |
| ndustrial 🕨 🕨    | 10.0.000           | 923200000    | SF10BW125 | 12   | -      | 17   | 0    | JnAcc | 2018-09-28T17:36:27+08:00 | 0       |
| Naintenance ►    |                    | 923200000    | SF10BW125 | 11.2 | -62    | 18   | 0    | JnReq | 2018-09-28T17:36:27+08:00 | 0       |
|                  | B                  | 923200000    | SF10BW125 |      |        | 17   | 0    | JnAcc | 2018-09-28T17:18:25+08:00 | 0       |
| PP 🕨             | 60-F-000.000       | 923200000    | SF10BW125 | 9.8  | -69    | 18   | 0    | JnReq | 2018-09-28T17:18:25+08:00 | 0       |
|                  | (decommenced)      | 923200000    | SF7BW125  | -    |        | 0    | 2    | DnUnc | 2018-09-28T17:02:59+08:00 | 0       |
|                  | oucadometooaa      | 923200000    | SF7BW125  | 8.2  | -72    | 8    | 2    | UpCnf | 2018-09-28T17:02:59+08:00 | 0       |

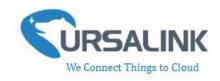

You can see the basic status of the UC11-N1 on the Ursalink Cloud main page.

| Device                        | Add Delete                                                                                                    |                                                           |                                          |          | Search                        | с ш.       |
|-------------------------------|----------------------------------------------------------------------------------------------------|-----------------------------------------------------------|------------------------------------------|----------|-------------------------------|------------|
| My Devices                    |                                                                                                    |                                                           |                                          |          |                               |            |
| Gateway                       | Status 🔶                                                                                                    | Name 🔶                                                    | Interface S                              | tatus 🔶  | Update Time 🔶                 | Operation  |
| Device Groups<br>Event Center | □ <u></u> Ď                                                                                                    | My Device<br>SN: 6411<br>Model: UC11-N1                   | GPIO_1:<br>GPIO_2:                       |          | 2019-07-24 17:57              | <u>ه</u> ~ |
| Account                       | RSSI: -48dBm<br>Battery: 100%<br>Group Name: -<br>Associated Gateway:<br>6210<br>Device EUI: 24e164<br>Firmware: v1.5<br>Hardware: v1.1 | 20 -<br>High<br>10 -<br>5 -<br>0 -<br>Low +<br>20:<br>07: |                                          | -O- Al_1 | -O- AI_2 -O- GPIO_1 -O- GPIO_ |            |
|                               |                                                                                                    | 07-                                                       | 22 07-23<br>Copyright 2017-2019 Xiamen U |          | 07-2                          | 4          |

## 4.5 Configure UC11-N1 via Ursalink Cloud

Click to go to the configuration page of UC11-N1. You can edit the basic information of the device on this page.

|              | NK Cloud |          |                           |                    | Qursalink.com 🖉 🖬 🕞   |
|--------------|----------|----------|---------------------------|--------------------|-----------------------|
| evice        | Add      | d Delete |                           |                    | Search                |
| ly Devices   |          |          |                           |                    |                       |
| ateway       | -        | Status 🔶 | Name 🔶                    | Interface Status 👙 | Update Time 🝦 Operati |
| evice Groups |          |          | My Device                 | GPIO_1:            | _                     |
| rent Center  |          | 迹        | SN: 641<br>Model: UC11-N1 | GPIO_2:            | 2019-07-24 17:57      |
| count        | •        |          |                           |                    |                       |
|              |          |          |                           |                    |                       |
|              |          |          |                           |                    |                       |
|              |          |          |                           |                    |                       |
|              |          |          |                           |                    |                       |
|              |          |          |                           |                    |                       |
|              |          |          |                           |                    |                       |
|              |          |          |                           |                    |                       |

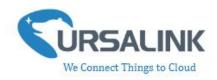

#### 4.5.1 Basic Settings

| General Settings        |                                                                                                    |                                              |
|-------------------------|----------------------------------------------------------------------------------------------------|----------------------------------------------|
| Item                    | Description                                                                                                    | Default                                      |
| Device Name             | Enter the custom name of this device.                                                                                                    | My device                                    |
| Application Key         | Enter the application key. Whenever an end-device joins<br>a network via over-the-air activation, the application key<br>is used for derive the Application Session key. | 5572404c6<br>96e6b4c6f<br>526132303<br>13823 |
| Description             | The description of the device.                                                                                                    |                                              |
| Reporting<br>Interval   | The interval of sending data to Ursalink Cloud.                                                                                                    | 20min                                        |
| Device Offline<br>Alarm | The device will send an alert if disconnected.                                                                                                    | Enabled                                      |
| Low Battery<br>Alarm    | The device will send an alert if battery is less than 20%.                                                                                                    | Enabled                                      |

### 4.5.2 Interface Settings

| Name                  | Custom Name | Value | Visualization |
|-----------------------|-------------|-------|---------------|
| GPIO 1(Digital Input) | GPIO_1      | Low   | ۲             |
| GPIO 2(Digital Input) | GPIO_2      | Low   |               |

#### Note:

Before checking GPIO data on Ursalink Cloud, you need to configure UC11-N1 via ToolBox and enable correspondent GPIO, and set port type for GPIO as digital input or digital output.

| GPIO Settings |                                               |          |
|---------------|-----------------------------------------------|----------|
| Item          | Description                                   | Default  |
| Nama          | Chaw the name and the type of this interface  | GPIO x   |
| Name          | Show the name and the type of this interface. | (Digital |

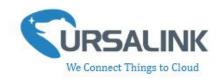

|               |                                                                             | Input x) |
|---------------|-----------------------------------------------------------------------------|----------|
| Custom Name   | Enter the custom name of this interface.                                    | GPIO_1   |
| Value         | Show the latest value of this interface.                                    | Null     |
| · · · ·       | Enable: The interface's name and value will be shown on the home page.      | <u>.</u> |
| Visualization | Disable: The interface's name and value will not be shown on the home page. | Disable  |

| Name  | Custom<br>Name | Osh | Osl | Unit | 1    | /alue   | Visualization |
|-------|----------------|-----|-----|------|------|---------|---------------|
| AI 1: | AI_1           |     |     | [    | Max: | 0.00 mA |               |
|       |                |     |     |      | Min: | 0.00 mA |               |
|       |                |     |     |      | Avg: | 0.00 mA |               |
| AI 2: | AI_2           | I   |     |      | Max: | 0.00 mA |               |
|       |                |     |     |      | Min: | 0.00 mA |               |
|       |                |     |     |      | Avg: | 0.00 mA |               |

#### Note:

Before checking AI data on Ursalink Cloud, you need to configure UC11-N1 via ToolBox and enable correspondent AI.

| AI Settings   |                                                                             |         |
|---------------|-----------------------------------------------------------------------------|---------|
| Item          | Description                                                                 | Default |
| Name          | Show the name and the type of this interface.                               | AI 1    |
| Custom Name   | Enter the custom name of this interface.                                    | AI_1    |
| Osh           | High limit of the scale for the scaled output value.                        | Null    |
| Osl           | Low limit of the scale for the scaled output value.                         | Null    |
| Unit          | Enter the unit for the scaled output value.                                 | Null    |
| Value         | Show the latest value of this interface.                                    | Null    |
|               | Enable: The interface's name and value will be shown on the home page.      |         |
| Visualization | Disable: The interface's name and value will not be shown on the home page. | Disable |

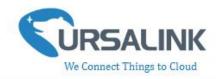

The following variables are pertinent to the scaling formula:

Ov = scaled output value

Iv = analog input value

Osh = high limit of the scale for the scaled output value

Osl = low limit of the scale for the scaled output value

Ish = high limit of the scale for the analog input value

Isl = low limit of the scale for the analog input value

The scaling scheme can be diagrammed as follows:

The following formula for calculating the scaled value can be derived from the diagram:

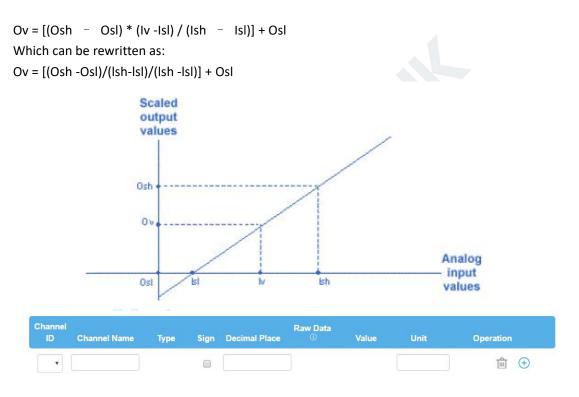

Note:

Before checking channel data on Ursalink Cloud, you need to configure UC11-N1 in Toolbox and create channel on Ursalink Cloud. The channel ID of channels on Toolbox and Ursalink Cloud should be correspondent.

| Channel Settings |                                                                  |         |  |  |
|------------------|------------------------------------------------------------------|---------|--|--|
| Item             | Description                                                      | Default |  |  |
| Channel ID       | Assign the channel for the slave device. 8 channels selectable.  | Null    |  |  |
| Channel Name     | Set the name to identify the remote channel. It cannot be blank. | Null    |  |  |

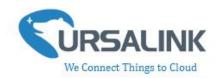

|               | Read command, options are "Coil", "Discrete", "Holding          | Holding  |
|---------------|-----------------------------------------------------------------|----------|
| Туре          | Register (INT16)", "Input Register (INT16)", "Holding Register  | Register |
|               | (INT32)" and "Holding Register (Float)".                        | (INT16)  |
| Sign          | To identify whether this channel is signed.                     | Null     |
| Sign          | Default: Unsigned.                                              | INUII    |
|               | To indicate a dot in the read into the position of the channel. |          |
| Decimal Place | For example: if the channel raw data is 204d, and a Decimal     | Null     |
|               | Place is equal to 2, then the actual value is 12.34.            |          |
| Raw Data      | Show the raw data of this channel (Hex).                        | Null     |
| Value         | Show the conversion results (Dec).                              | Null     |
| Unit          | Enter the unit for the channel's value.                         | Null     |

## **5.Configuration via TTN**

### 5.1 Add a LoRaWAN Gateway to The Things Network

#### 5.1.1 Register Your Gateway in The Things Network

To register your gateway with the The Things Network, please follow these steps: 1. Click "GATEWAYS" on the console screen.

| THETHINGS CONSOLE<br>NETWORK COMMUNITY EDITION                                           | Applications Gateways Support 闪 Christ |
|------------------------------------------------------------------------------------------|----------------------------------------|
| 😽 Hi, C                                                                                  | Chris1!                                |
| Welcome to The Thing                                                                     | gs Network Console.                    |
| This is where the magic happens. Here you can work with your data. Re<br>collaborators a |                                        |
|                                                                                          |                                        |
|                                                                                          |                                        |
|                                                                                          |                                        |
|                                                                                          |                                        |
|                                                                                          |                                        |
|                                                                                          |                                        |
|                                                                                          |                                        |
|                                                                                          |                                        |
|                                                                                          |                                        |
|                                                                                          |                                        |
| APPLICATIONS                                                                             | GATEWAYS                               |

2. Click "register gateway".

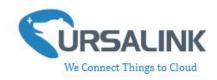

| THE THINGS CONSOLE<br>COMMUNITY EDITION | Applicatio | ns Gateways | Support  | Chris1  | ~ |
|-----------------------------------------|------------|-------------|----------|---------|---|
| Gateways                                |            |             |          |         |   |
|                                         |            |             |          |         |   |
|                                         |            |             |          |         |   |
|                                         |            |             |          |         |   |
| GATEWAYS                                |            |             | register | gateway |   |

3. Enter the gateway information.

| GISTER GATEWAY                                                                                                    |           |
|----------------------------------------------------------------------------------------------------|-----------|
| Cateway EUI<br>he EUI of the gateway as read from the LoRa module                                                                                     |           |
| 24 E1 24 FF FE F0 13 2E                                                                                                    | 🧔 8 bytes |
| I'm using the legacy packet forwarder<br>Select this if you are using the legacy <u>Semtech packet forwarder</u> .                                    |           |
| Description<br>human-readable description of the gateway                                                                                              |           |
| requency Plan<br>he <u>frequency plan</u> this gateway will use                                                                                       |           |
| Asia 920-923MHz                                                                                                    | ŝ         |
| Router<br>he router this gateway will connect to. To reduce latency, pick a router that is in a region which is close to the location of the gateway. |           |
| switch-router                                                                                                    |           |

### 5.1.2 Connect Ursalink Gateway to The Things Network

To connect your gateway to TTN , please follow these steps:

1. Log in gateway web GUI.

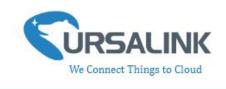

| ♥ URSALINK × +                                        |          |         |   | - |   | × |
|-------------------------------------------------------|----------|---------|---|---|---|---|
| $\leftarrow$ $\rightarrow$ D   192.168.1.1/login.html |          | □ ☆     | ₽ | Ø | ٩ |   |
| 192.168.1.1                                           |          | English |   |   |   |   |
|                                                       |          |         |   |   |   |   |
|                                                       | Username |         |   |   |   |   |
|                                                       | Password |         |   |   |   |   |
|                                                       | Login    |         |   |   |   |   |

2. Click "LoRaWAN"  $\rightarrow$  "Packet Forwarder"  $\rightarrow$  "General" to configure the general setting.

| Status           | General          | Radios | Advanced     | Custom               | Traffic |
|------------------|------------------|--------|--------------|----------------------|---------|
| LoRaWAN          | General Setting  |        |              |                      |         |
|                  | Enable           |        |              |                      |         |
| Packet Forwarder | Mode             |        | Packet Forwa | arder                |         |
| Network Server   | Gateway EUI      |        | 24E124FFFE   | F0132D               |         |
| Network ►        | Gateway ID       |        | 24E124FFFE   | F0132E               |         |
|                  | Server Address   |        | ttn.opennetw | orkinfrastructure.or |         |
| System           | Server Up Port   |        | 1700         |                      |         |
|                  | Server Down Port |        | 1700         |                      |         |
| Industrial       |                  |        |              | ,                    |         |

3. Click "Radios" to configure the center frequency and channels.

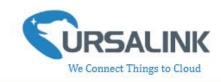

| Status           | General     | Radios       | Advanced | Custom | Traffic |   |             |               |  |
|------------------|-------------|--------------|----------|--------|---------|---|-------------|---------------|--|
| RaWAN            | Radio Cha   | nnel Setting |          |        |         |   |             |               |  |
|                  | Supported F | requency     |          |        | AS923   | ٣ |             |               |  |
| Packet Forwarder |             |              | Name     |        |         |   | Center Freq | uency/MHz     |  |
| Network Server   |             |              | Radio 0  |        |         |   | 923.6       |               |  |
| letwork          |             |              | Radio 1  |        |         |   | 922.6       |               |  |
| ystem            | Multi Chan  | nels Setting |          |        |         |   |             |               |  |
|                  |             | Enable       | Index    |        | Radio   |   |             | Frequency/MHz |  |
| ndustrial        | •           |              | 0        |        | Radio 0 | ۲ | [           | 923.2         |  |
| laintenance      |             |              | 1        |        | Radio 0 | ٣ | [           | 923.4         |  |
|                  |             | 2            | 2        |        | Radio 0 | ٣ |             | 923.6         |  |
| PP               | . K         | 2            | 3        |        | Radio 1 | ٣ | [           | 922.2         |  |
|                  |             | 2            | 4        |        | Radio 1 | ٣ | [           | 922.4         |  |
|                  |             |              | 5        |        | Radio 1 | ٣ | [           | 922.6         |  |
|                  |             | 2            | 6        |        | Radio 1 | ¥ |             | 922.8         |  |
|                  |             |              | 7        |        | Radio 1 | * | [           | 923.0         |  |

### 5.2 Add UC11-N1 to The Things Network

#### 5.2.1 Create an Application in The Things Network

TTN server uses Applications to create groups of devices.

Gateways are associated with user account but not Applications. All gateways connected to TTN servers forward all LoRaWAN data traffic to the TTN message router. The TTN network server filters LoRa traffic by Application ID so that the data is routed to the correct user/application and users are only able to access data from devices registered to their account.

To add an application, follow these steps:

1. Click "APPLICATIONS" located on the Console page.

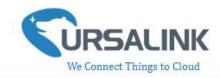

| THE N ET | THINGS CONSOLE                      |                                                           |                                                                             | Applications   | Gateways      | Support        | Chris1     | ~ |
|----------|-------------------------------------|-----------------------------------------------------------|-----------------------------------------------------------------------------|----------------|---------------|----------------|------------|---|
|          | This is where the magic happens. H  | Welcome to The Thir<br>ere you can work with your data. R | <b>Chris1!</b><br>ngs Network Console.<br>Register applications, devices an | d gateways, ma | anage your ir | itegrations,   |            |   |
|          |                                     | collaborators                                             | s and settings.                                                             |                | 0             |                |            |   |
|          | APPLICATI                           | ONS                                                       |                                                                             | GATEWA         | YS            |                |            |   |
|          | "add application" .                 |                                                           |                                                                             | Applications   |               | Connect        | Chris1     | • |
|          | THINGS CONSOLE<br>COMMUNITY EDITION |                                                           |                                                                             | Applications   | Gateways      | Support        |            | v |
|          |                                     |                                                           |                                                                             |                |               |                |            |   |
|          | APPLICATIONS                        |                                                           |                                                                             |                | -             | 🕒 <u>add a</u> | oplication |   |
|          | dadf USRALINK                       |                                                           |                                                                             | ttn-handl      | er-eu 2C 26   | C5 01 24 84 20 | 08         |   |
|          | sensor333 TEST                      |                                                           |                                                                             | switch-ha      | ndler 🛛 00 00 | 00 00 00 00 00 | 01         |   |
|          |                                     |                                                           |                                                                             |                |               |                |            |   |
|          |                                     |                                                           |                                                                             |                |               |                |            |   |
|          |                                     |                                                           |                                                                             |                |               |                |            |   |
|          |                                     | You are the network. Let's build thi                      | is thing together. — <u>The Things Network</u>                              |                |               |                |            |   |

3. Fill in the information of Application. Handler Registration is the same as previous in Gateway registration.

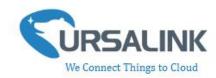

| Application ID<br>The unique identifier of your application on t                                                                                              | the network                                                                                                    |  |
|----------------------------------------------------------------------------------------------------|----------------------------------------------------------------------------------------------------|--|
| Description<br>Numan readable description of your new a                                                                                                    | pp                                                                                                    |  |
| Eg. My sensor network application                                                                                                    |                                                                                                    |  |
|                                                                                                    |                                                                                                    |  |
|                                                                                                    | ngs Network block for convenience, you can add your own in the application settings page.<br>EUI issued by The Things Network |  |
| n application EUI will be issued for The Thi                                                                                                    | EUI issued by The Things Network                                                                                              |  |
| n application EUI will be issued for The Thin<br>andler registration<br>elect the handler you want to register this a                                         | EUI issued by The Things Network                                                                                              |  |
| Application EUI<br>An application EUI will be issued for The Thin<br>Handler registration<br>Select the handler you want to register this a<br>ttn-handler-eu | EUI issued by The Things Network                                                                                              |  |

#### 5.2.2 Add Devices to the Application

To add a UC11-N1 to the Application ID recently established, follow these steps:

1. Click "Register Device" under Devices in the application overview page.

2. Enter the Device ID. This ID must be unique on the user's account.

We recommend using the convention dev (for device), followed by the device Dev EUI. For instance, if the device has a Dev EUI of 0025ca00000000f then the Device ID is dev-0025ca000000000f.

3. Enter the Device EUI, App EUI and App Key of UC11-N1.

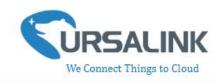

|                                                          |                                     | Overview                                                  | Devices | Payload Formats | Integrations | Data           | Setti          |
|----------------------------------------------------------|-------------------------------------|-----------------------------------------------------------|---------|-----------------|--------------|----------------|----------------|
| EGISTER DEVICE                                           |                                     |                                                           |         |                 |              | <u>bulk im</u> | port dev       |
| Device ID<br>This is the unique identifier for the       | device in this app. The device ID   | will be immutable.                                        |         |                 |              |                |                |
| Device EUI<br>The device EUI is the unique identif       | fier for this device on the networl | k. You can change the EUI late                            | n       |                 |              |                |                |
|                                                          |                                     |                                                           |         |                 |              |                | and the second |
| ×                                                        |                                     |                                                           |         |                 |              |                | 0 bytes        |
| App Key<br>The App Key will be used to secure            | the communication between you       |                                                           |         |                 |              |                | O bytes        |
| Арр Кеу                                                  | the communication between you       | I device and the network.<br>this field will be generated |         |                 |              |                | O bytes        |
| App Key<br>The App Key will be used to secure            | the communication between you       |                                                           |         |                 |              |                | O bytes        |
| App Key<br>The App Key will be used to secure            | the communication between you       |                                                           |         |                 |              |                | O bytes        |
| App Key<br>The App Key will be used to secure<br>App EUI | the communication between you       |                                                           |         |                 |              |                |                |
| App Key<br>The App Key will be used to secure<br>App EUI | the communication between you       |                                                           |         |                 |              |                |                |

4. Click "Register" to complete registration.

### 5.2.3 Configure UC11-N1

Connect UC11-N1 to PC and configure it via Toolbox.

|                         | Ursalink ToolBox V5.2                                                                                                    | Θ | $\otimes$ |
|-------------------------|----------------------------------------------------------------------------------------------------|---|-----------|
| Status                  | LoRaWAN >  Basic Channel  Device EUI 24e1641193121577 App EUI 24e124c0002a0001                                                                |   | -         |
| General                 | Working Mode:     Class A       Join Type     OTAA       Application Key     \$c696e6b4c6f52613230313823       Regular Report Confirmed     ? |   |           |
| <b>((•))</b><br>LoRaWAN | Alarm Report Confirmed 🕜 🕞                                                                                                    |   |           |
| <b>슱</b><br>Upgrade     | Firmware Version: 01.17 Hardware Version V1.1                                                                                                 |   | _         |

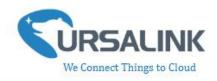

### **5.3 Check Data Transmission on The Things Network**

1. Click "Gateways" to check the Gateways status.

| GS CONSOLE<br>R K COMMUNITY IDITION | Applications Gateways Support 闪 Christ 🗸 |
|-------------------------------------|------------------------------------------|
| Gateways                            |                                          |
|                                     |                                          |
|                                     |                                          |
| GATEWAYS                            | register gateway                         |
| eui-24e124fffef0132e USRALINK       | connected A5_920_923                     |

2. Click "Applications" and select the Applications, then go to "Data", you can find the data from UC11-N1.

|               | NSOLE            | N        |            |                   |                        |          |                  |                        | Ap              | plications | Gateways      | Support             | Chris1    | ~   |
|---------------|------------------|----------|------------|-------------------|------------------------|----------|------------------|------------------------|-----------------|------------|---------------|---------------------|-----------|-----|
| Applicati     | ions             |          |            |                   |                        |          |                  |                        |                 |            |               |                     |           |     |
|               |                  |          |            |                   |                        |          |                  |                        |                 |            |               |                     |           |     |
|               |                  |          |            |                   |                        |          |                  |                        |                 |            |               |                     |           |     |
| APP           | LICATION         | 15       |            |                   |                        |          |                  |                        |                 |            | c             | add applicati       | <u>on</u> |     |
| 123           | 3454321          | JSRALINK |            |                   |                        |          |                  |                        | switc           | h-handler  | 70 B3 D5 7E D | 0 00 7A C2          |           |     |
|               |                  |          |            |                   |                        |          |                  | VA                     |                 |            |               |                     |           |     |
| THE THINGS CO | NSOLE            | c.       |            |                   |                        |          |                  |                        | Applic          | ations (   | Gateways      | Support             | Chris1    | ~   |
| Application   | ns > 🤘 1:        | 23454321 | > Data     |                   |                        |          |                  |                        |                 |            |               |                     |           |     |
|               |                  |          |            |                   |                        |          | Overview         | Devices                | Payload Formats | Integrat   | ions Data     | Settings            |           |     |
|               |                  |          |            |                   |                        |          | Overview         | Devices                | rayidad Formats | integrat   | ions Data     | Jettings            |           | - 1 |
| APPL          |                  | DATA     |            |                   |                        |          |                  |                        |                 |            | II p          | ause 🗃 <u>clear</u> |           | - 1 |
|               |                  |          |            |                   |                        |          |                  |                        |                 |            |               |                     |           | - 1 |
| Filters       | uplink           | downlink | activation | ack               | error                  |          |                  |                        |                 |            |               |                     |           | - 1 |
|               | time<br>14:23:03 | counter  | port<br>0  |                   | devid: <u>ursalink</u> |          |                  |                        |                 |            |               | A.                  |           | - 1 |
|               | 14:23:03         | 3        |            | retry<br>onfirmed |                        | navload  | 53 01 00 00 01 0 | 0 00 64                |                 |            |               | -                   |           | . 1 |
|               | 14:22:57         | 0        | 0          | onfirmed          | devid: <u>ursalink</u> | poyrood  | 50 01 00 00 01 0 |                        |                 |            |               |                     |           |     |
|               | 14:22:55         | 3        |            | retry<br>onfirmed |                        | payload: | 53 01 00 00 01 0 | 0 00 64                |                 |            |               | -                   |           |     |
|               | 14:22:52         |          | 0          | unjamieŭ          | devid: <u>ursalink</u> |          |                  |                        |                 |            |               | - 1                 |           |     |
|               | 14:22:50         | 3        | 8 0        | onfirmed          | devid: <u>ursalink</u> | payload: | 53 01 00 00 01 0 | 00 00 6 <mark>4</mark> |                 |            |               | -1                  |           |     |
| •             | 14:22:43         |          | 0          |                   | devid: <u>ursalink</u> |          |                  |                        |                 |            |               |                     |           | ÷   |